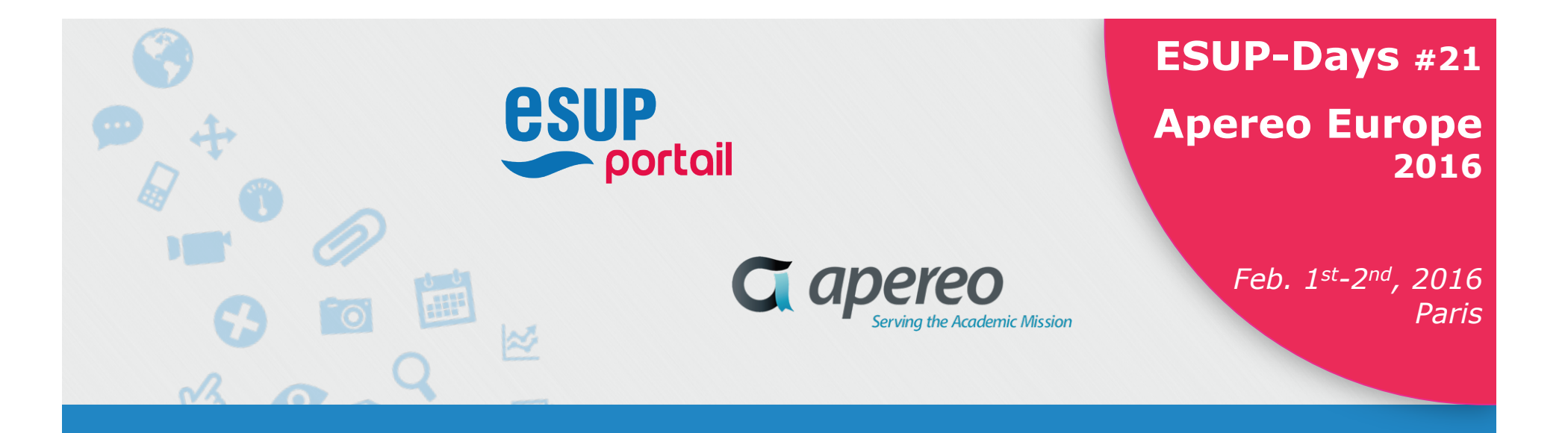

# **Retour d'expérience sur le déploiement d'uPortal 4.2+ responsive à l'UPMC**

Christian COUSQUER Ludovic AUXEPAULES

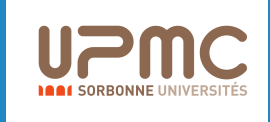

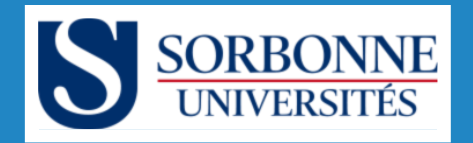

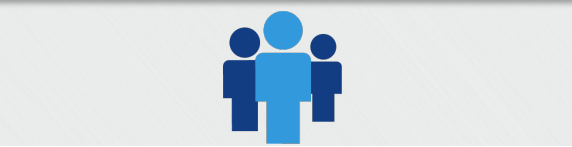

### **Présentation**

# Ø Ludovic AUXÉPAULES

- v Adjoint du chef de Pôle « Études et Développements » à la DSI, Administrateur du portail ENT à l'UPMC, RSSI suppléant de l'UPMC
	- Travaille sur uPortal depuis 2011
	- ludovic.auxepaules@upmc.fr

#### Ø Christian COUSQUER

- <sup>v</sup> Ingénieur en développement et déploiement d'applications au Pôle « Études et Développements » à la DSI, Administrateur du portail ENT à l'UPMC
	- Travaille sur uPortal depuis 2005
	- christian.cousquer@upmc.fr

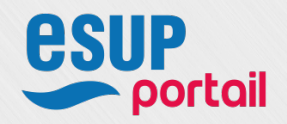

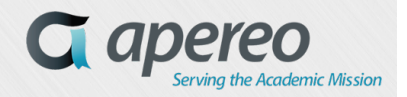

*2*

### **Plan**

- v Rappel sur le contexte à l'UPMC
- v Retours sur la stratégie de migration adoptée
- Point sur un développement maison du socle (Off-canvas, sticky nav, fly-out menus)
- v Présentation rapide des Dynamic Skins
- v Focus sur l'adaptation d'une portlet existante au Responsive Web Design à travers une Proof Of Concept sur Apereo Email-Preview
- <sup>v</sup> Point sur les Simple Content Management Portlet *Advanced CMS*  version Responsive Web Design avec Bootstrap
- <sup>v</sup> Informations sur le projet uPortal 4.2, 4.3 d'Apereo et sur le front office AngularJS myUW (University of Wisconsin)

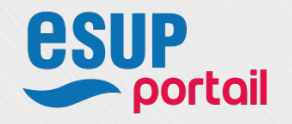

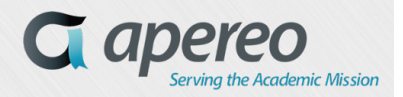

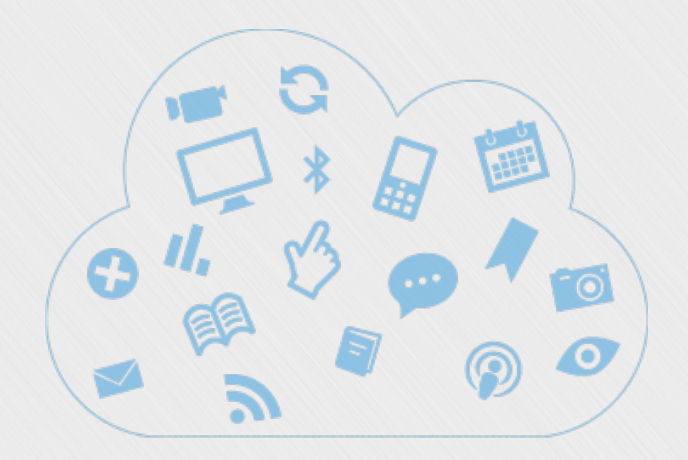

# **Contexte**

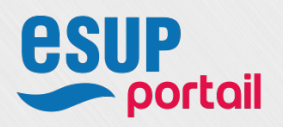

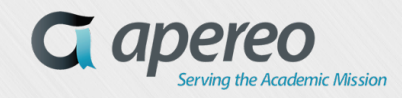

## **Le portail ENT de l'UPMC : monUPMC**

 $\triangleright$  En production sur un uPortal 4.0 + depuis septembre 2012

- v 2 VMS dédiées à CAS
- v 4 VMS dédiées au portail monUPMC
	- Centos 6, 4GB RAM, 2 CPU cores
	- \* Apache Httpd 2.2 avec mod proxy ajp, Apache Tomcat 6.0
	- Load balancing et fallback : Big Iron F5

#### $\triangleright$  Organisation des onglets et des services

- 9 onglets thématiques : 3 sur le guest
- 20-30 services "poussés" dépendant du profil utilisateur
- ≈ 25 portlets différentes
- ≈ 130 instances de portlets
- ≈ 50 Advanced CMS portlets

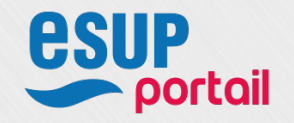

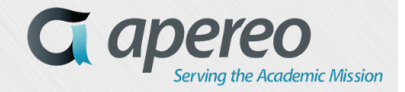

### **monUPMC version 4.0.1x**

Ø Vue Desktop (thème Universality)

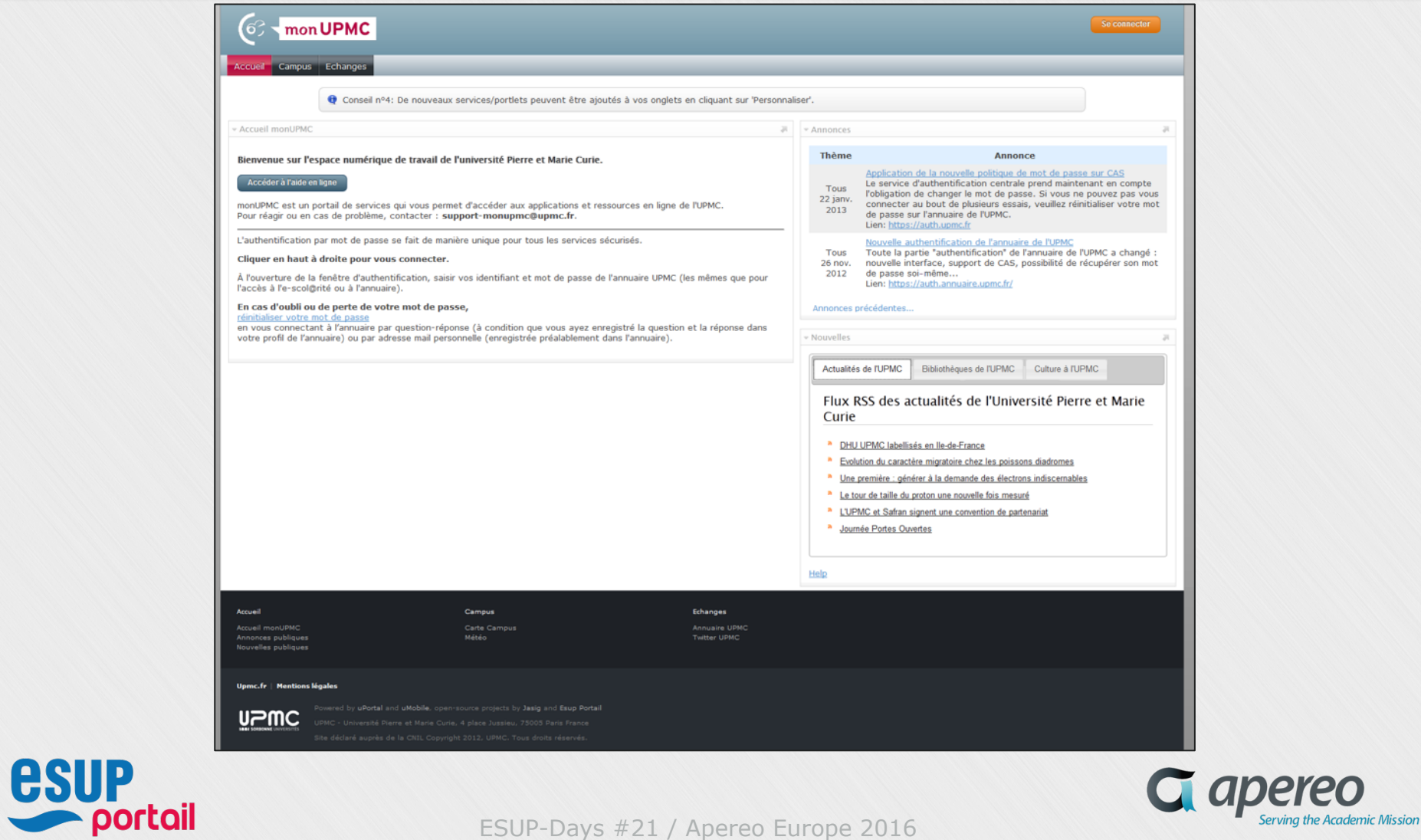

### **monUPMC version 4.0.1x**

 $\triangleright$  Vue mobile mUniversality

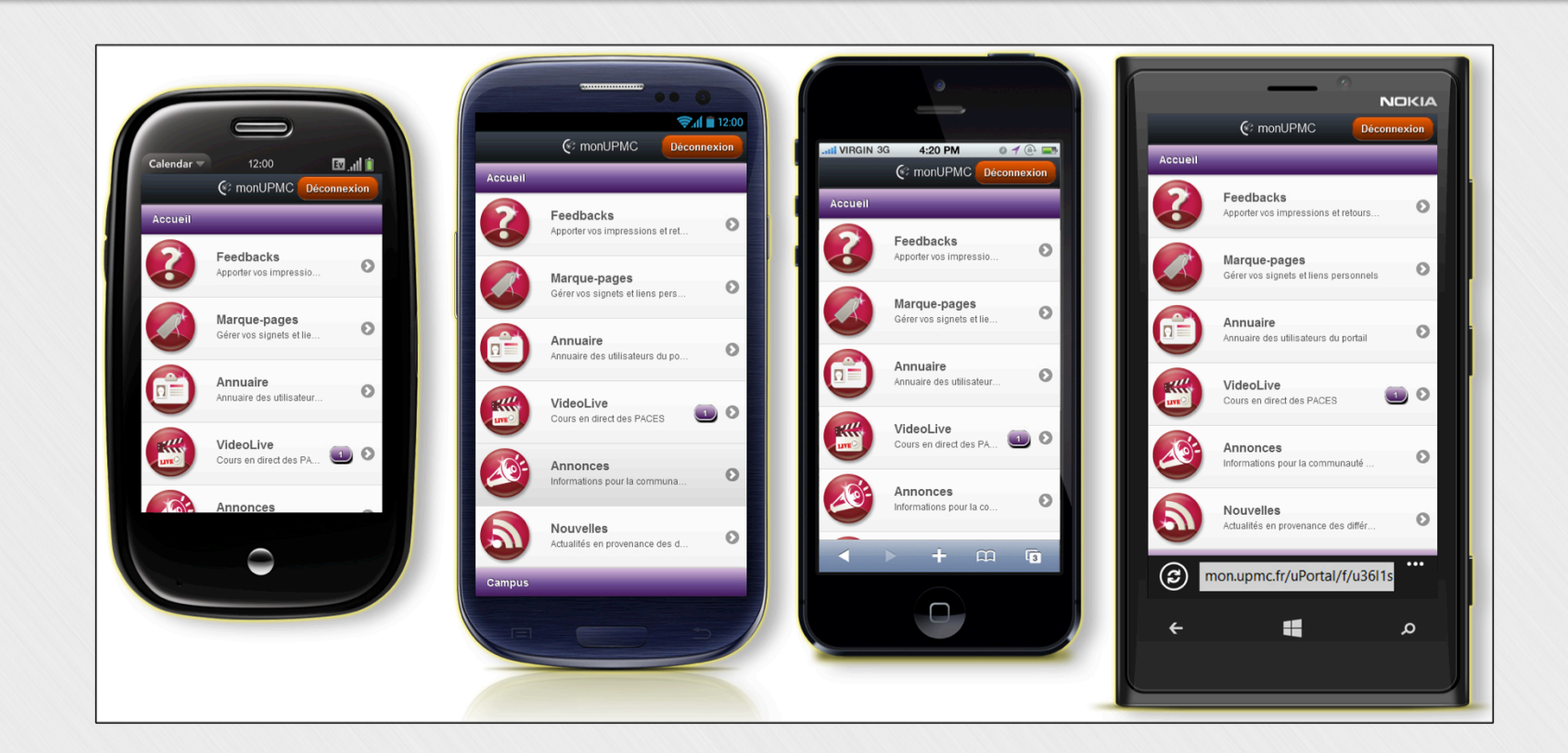

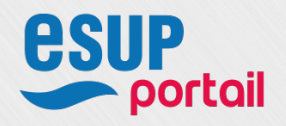

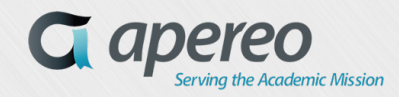

# **Le portail ENT de l'UPMC**

- Ø Stratégie de déploiement adoptée
	- \* En production depuis 2005
	- v Membre EsupPortail depuis 2005
	- v Signatures de 2 Contributor License Agreements (CLA) Apereo
	- v Stratégie de produit : On colle de très près au produit de base, toute amélioration est transmise au code source du produit de base.

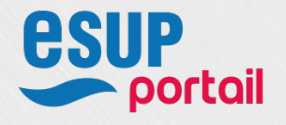

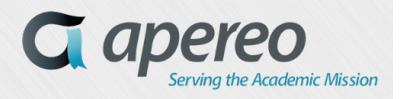

*8*

### **Continuateurs versus Novateurs**

<sup>v</sup> « Nous sommes des "continuateurs", on peut dire d'où on vient, ce que l'on fait actuellement et un peu où l'on va…

<sup>v</sup> « Un novateur, c'est quelqu'un qui déteste ses prédécesseurs… et surtout détestera ses successeurs. » *( Dialogue entre Pierre Renoir et Louis Jouvet)* 

ESUPERFECTIVE AND THE ENTIRE ENTIRE ENTIRE

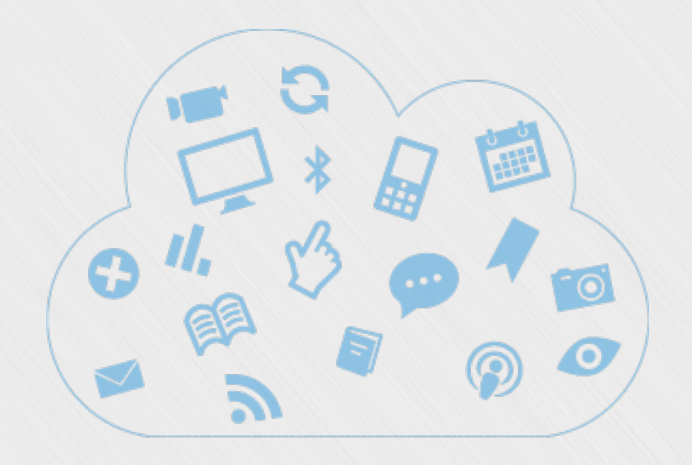

# **Retour sur la stratégie de migration**

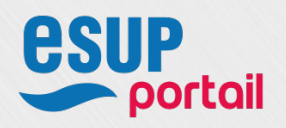

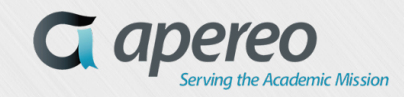

## **Deux projets parallèles, distincts et complémentaires**

- $\triangleright$  Mettre à jour le socle et les portlets en uPortal 4.2+ 4.3
	- v Tous les services existants doivent migrer (Migration « Iso fonctionnelle »)
	- v Proposition de skin conforme au Dynamic Skin Layout Manager
	- v Responsive Web Design partout, plus de vues mobiles spécifiques
- $\triangleright$  Basculer sur une architecture multi-tenants à partir d'uPortal 4.2+
	- <sup>v</sup> Plus de sécurité, de souplesse de gestion et de délégation de droits d'administration à des administrateurs de tenant
	- <sup>v</sup> Le partage d'une même plateforme technique augmente le niveau de sécurité, de surveillance et ouvre la voie à de futures mutualisations
	- <sup>v</sup> Implique les questions de multi-authentification (CAS, Shibboleth…) oortall

#### *<sup>12</sup>* **Pour l'instant, on accumule des munitions, en attendant un feu vert stratégique.**

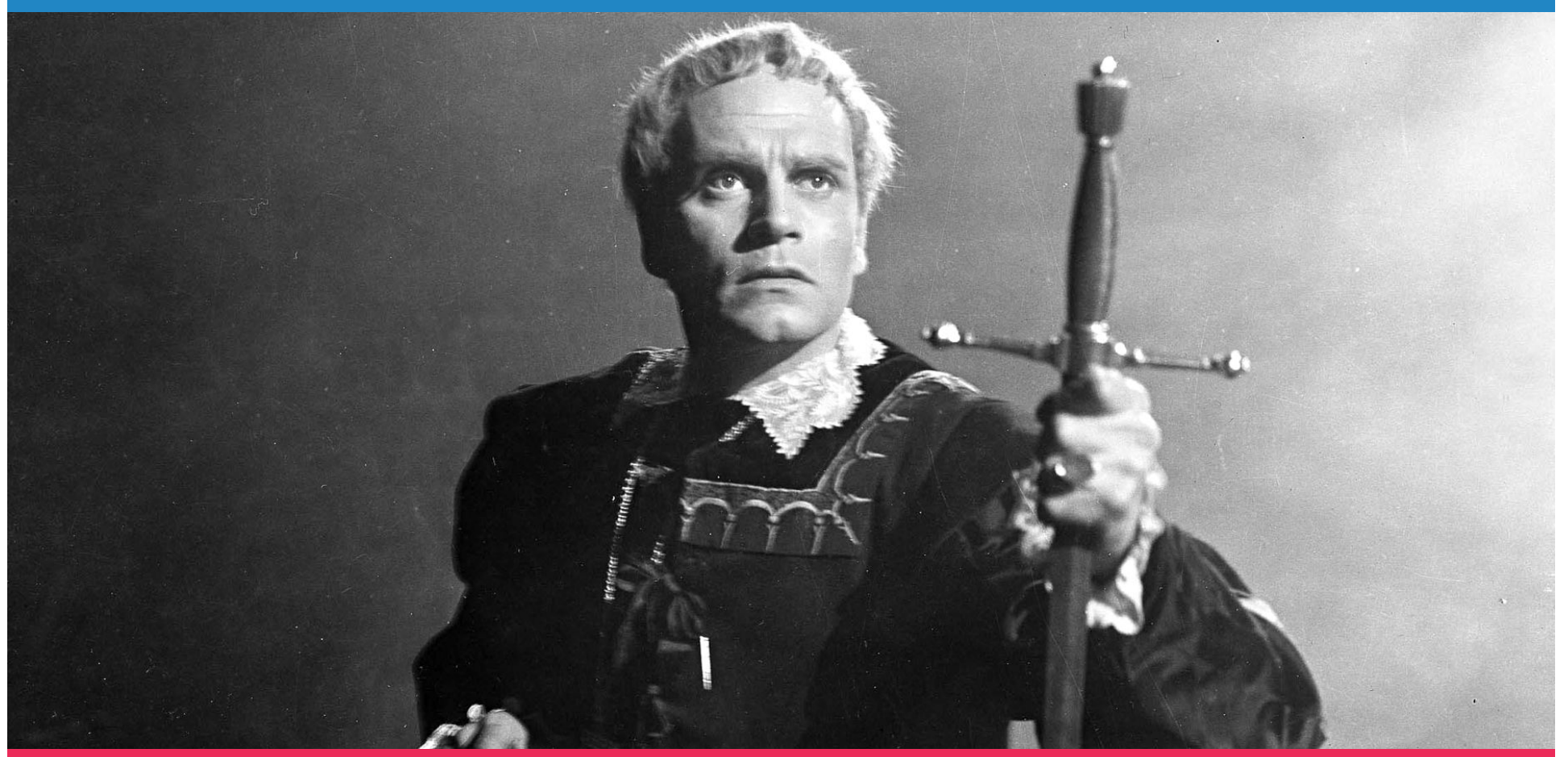

- <sup>v</sup> « Pas du tout ! Défions le présage ! Même la chute d'un moineau est réglée par la Providence. Si ce doit être pour maintenant, ce ne sera plus à venir. Si ce n'est plus à venir, c'est pour maintenant. Et si ce n'est pas pour maintenant, pourtant cela viendra. L'essentiel, c'est d'être prêt. » William Shakespeare - Hamlet A.V S.2
- is all. » William Shakespeare Hamlet A.V S.2 <sup>v</sup> « Not whit, we defy augury; there is special providence in the fall of sparrowe. If it be now, 'tis not to come if it be not to come, it will be now. If it be not now, yet it will come; the readiness

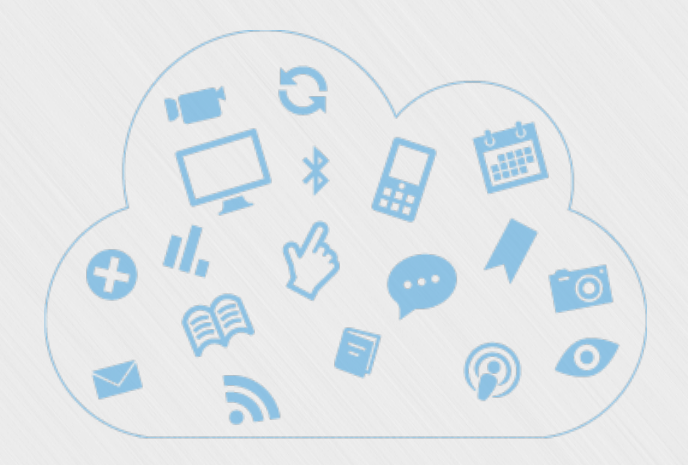

# **Point sur un développement maison Off-canvas, sticky nav, fly-out menus**

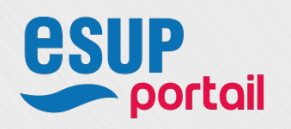

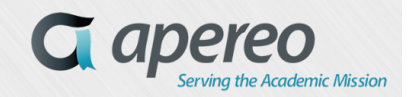

# **Off-canvas, sticky nav, fly-out menus**

- Ø Un régression dans le passage de Universality à Respondr
	- v Les fly-outs menus (menus déroulants sous les onglets) ne sont pas portés sur le produit de base et on doit être iso-fonctionnel
	- v Optionnel

### Ø Un petit défaut d'utilisabilité sur mobile du fait du RWD

- <sup>v</sup> Sur mobile un utilisateur du portail a tendance à beaucoup trop faire défiler verticalement
	- Nécessité d'un développement sur le socle :
		- § Une navigation principale en Off-Canvas (Optionnelle)
		- § Une sticky nav avec un petit effet d'animation pour changer d'onglet sur mobile (1er breakpoint) sur une idée d'Oackland University – Merci Aaron Grant !

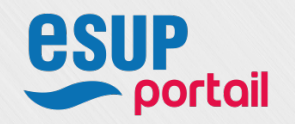

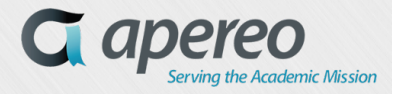

# **Fixe fly-out menus (menu déroulants)**

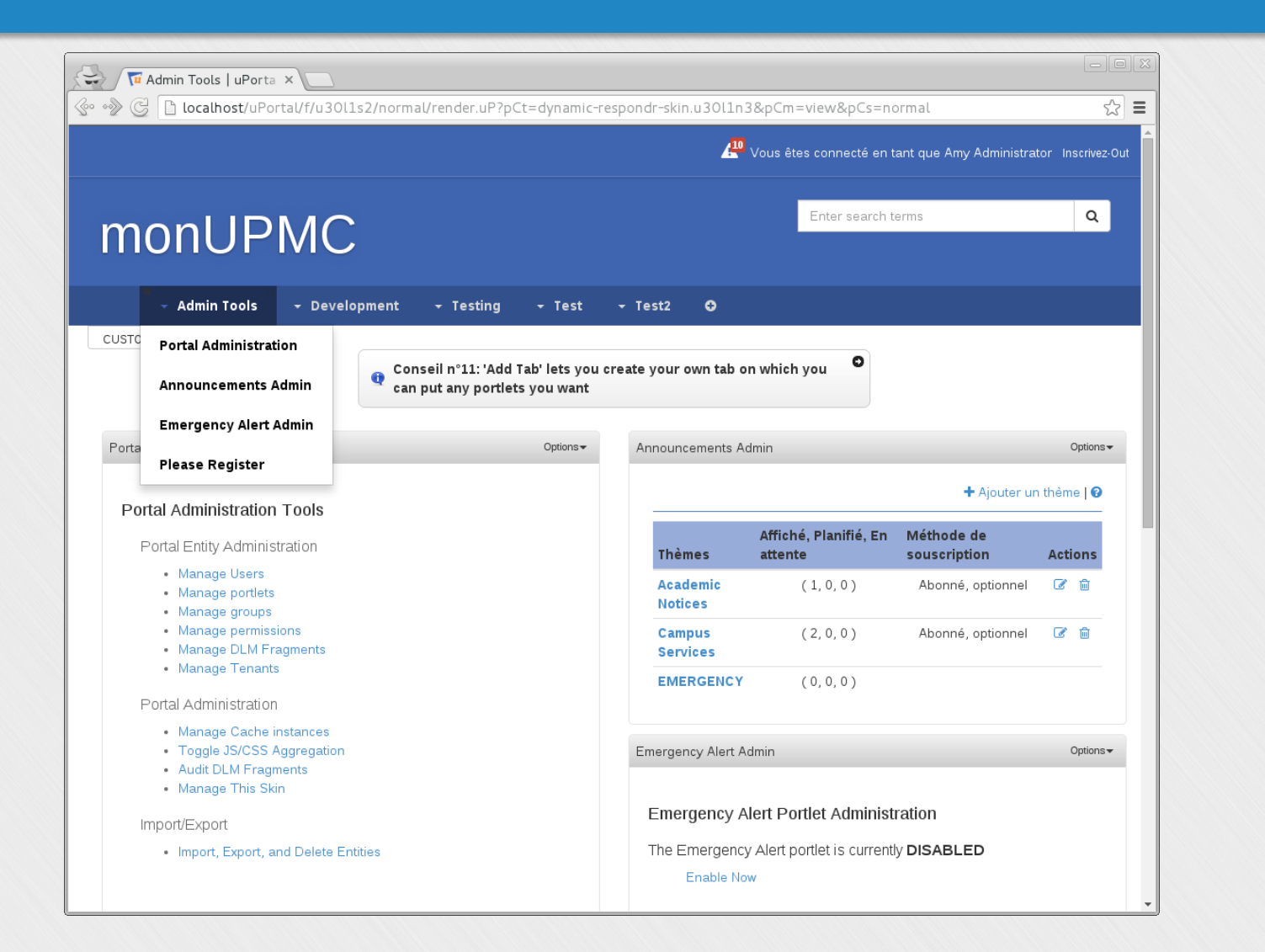

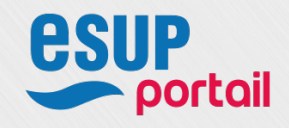

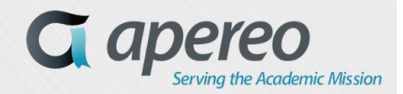

## **Off-Canvas, sticky nav soumise à Apereo**

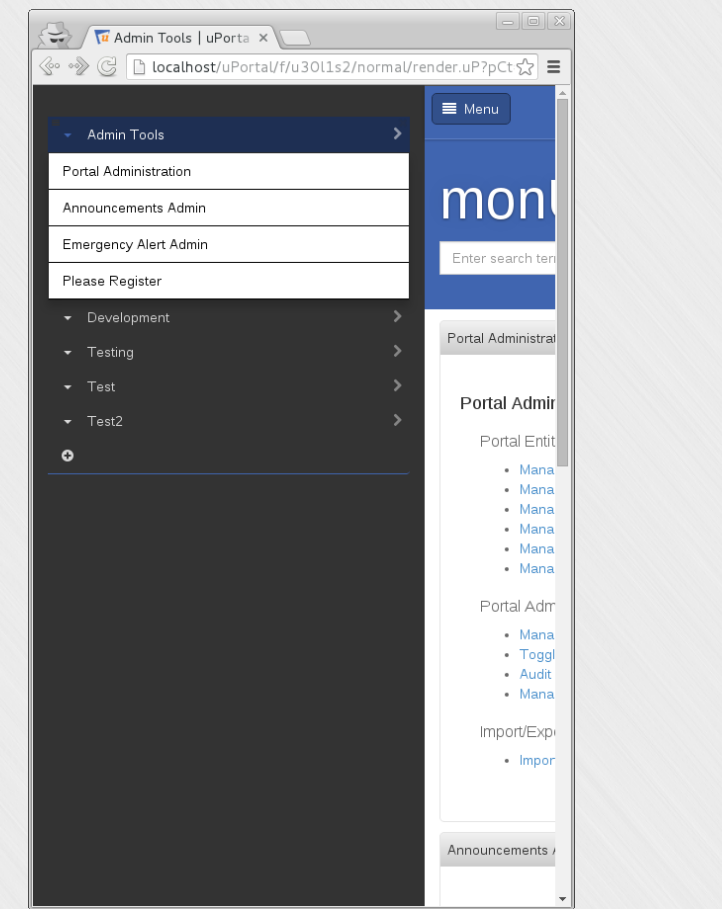

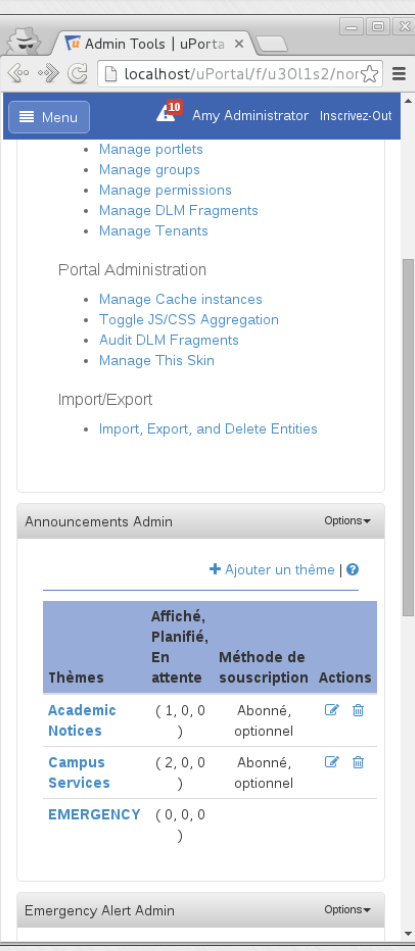

- <sup>v</sup> Jira UP-4622 : https://issues.jasig.org/browse/UP-4622
- <sup>v</sup> Pull Request : Nojira add offcanvas stickynav flyout #598
	- https://github.com/Jasig/uPortal/pull/598

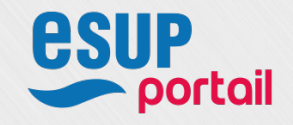

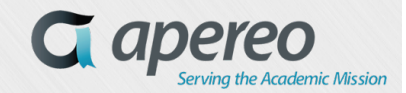

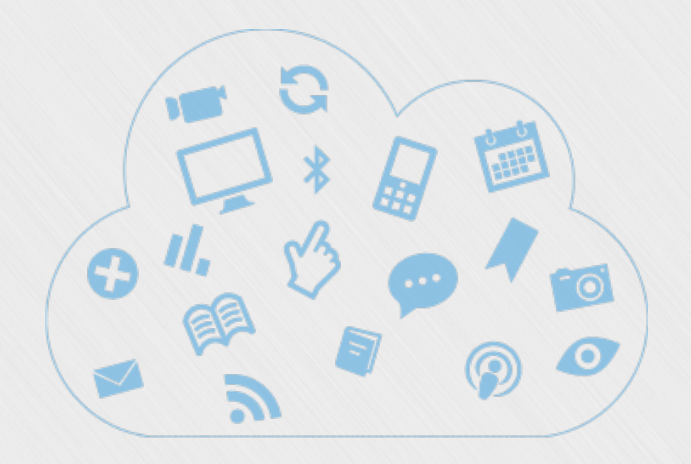

# **Présentation des dynamic skins**

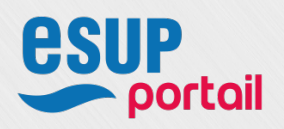

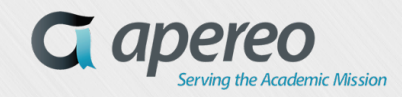

#### **Dynamic Skins - Tout est portlet**

v Si vous avez créé un nouveau skin (Custom Skin), Il faut modifier **uPortal/uportal-war/src/main/data/default\_entities/portlet-definition/dynamicrespondr-skin.portlet-definition.xml** 

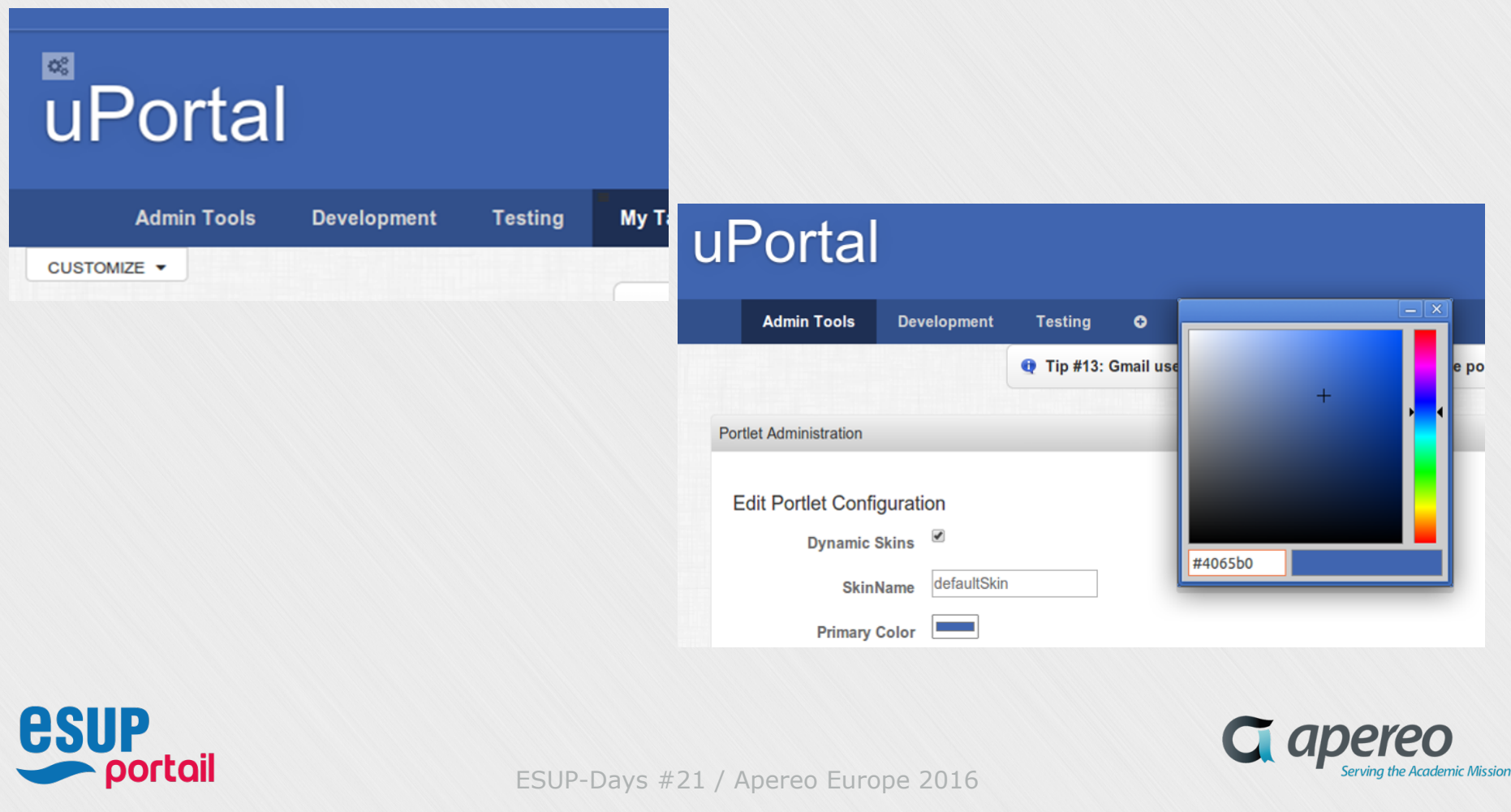

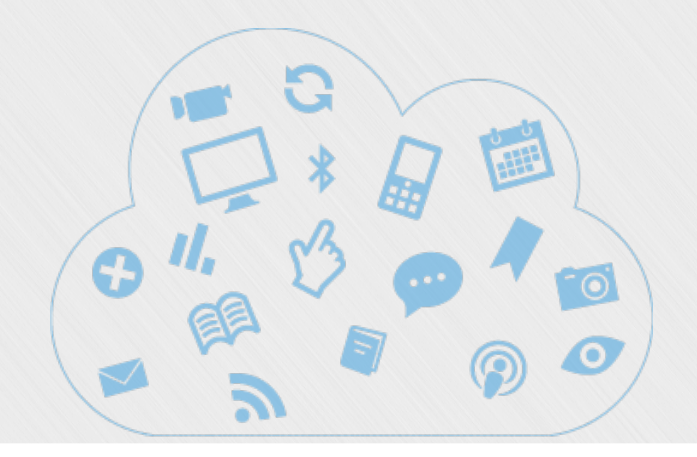

# **FOCUS Comment adapter une portlet existante au Responsive Web Design**

**Proof Of Concept sur Apereo Email-Preview 2.2.0-SNAPSHOT** 

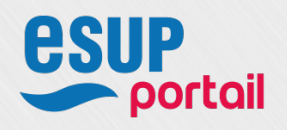

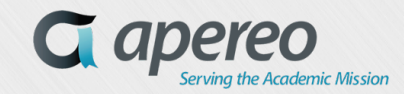

ESUP-Days #21 / Apereo Europe 2016

*19*

# **Préambule**

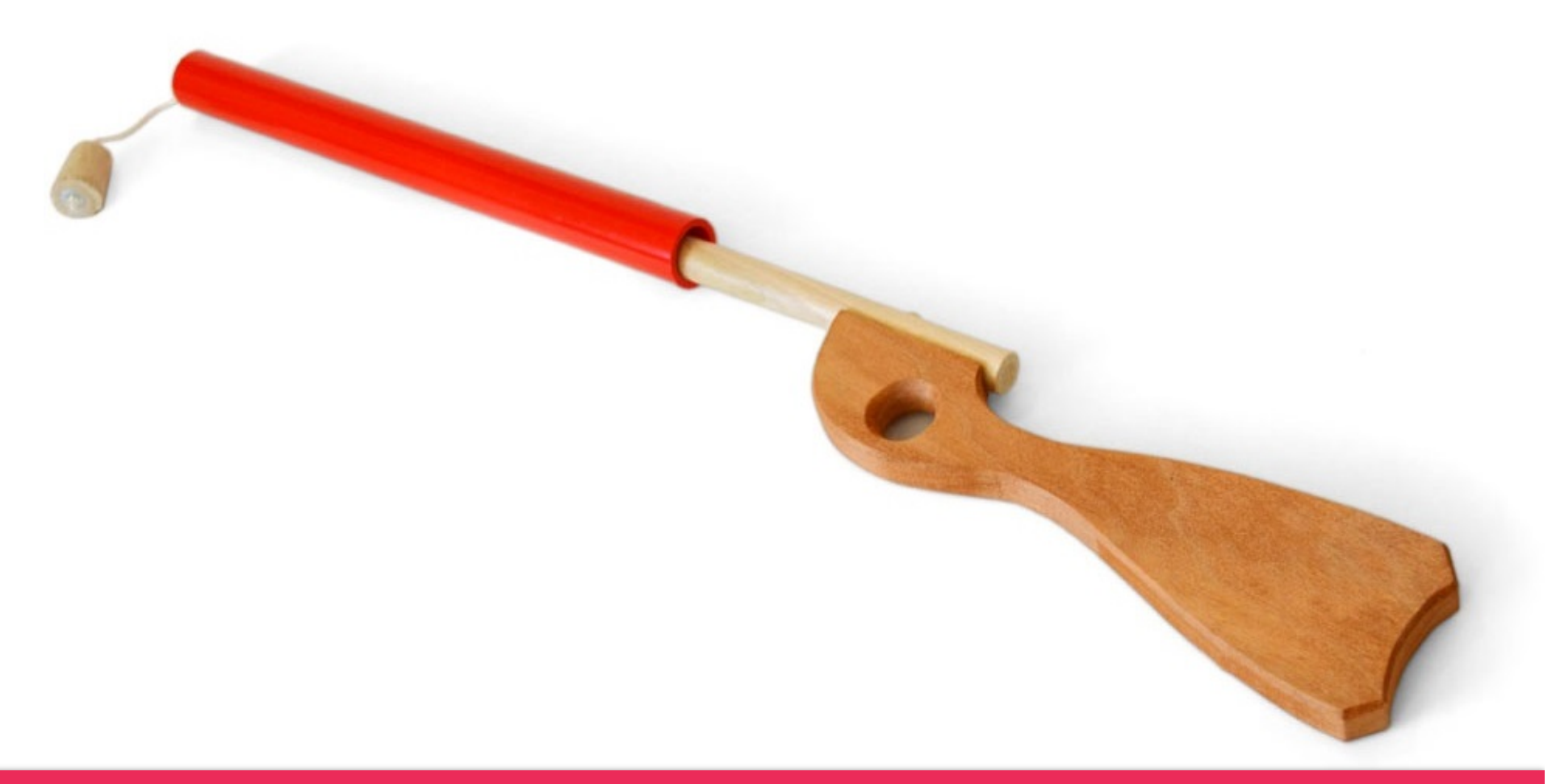

<sup>v</sup> Baby Steps

# *<sup>21</sup>* **Étapes pour « responsiver » une Portlet**

- Ø Analyse de l'existant
- > Trouver un angle d'attaque
- Ø Étude du marché en RWD
- Ø Réaliser une mock-up statique
- Ø Intégration du html5 dans les jsp, jsf
- Ø Intégration du JavaScript
- Ø Intégration du LESS, SASS, CSS
- $\triangleright$  Tests de performances, multi-devices, etc.

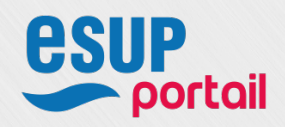

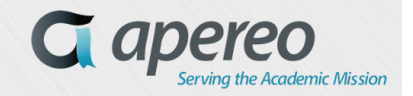

#### Ø Analyse de l'existant

v Une rollup avec notifications de nouveaux mails

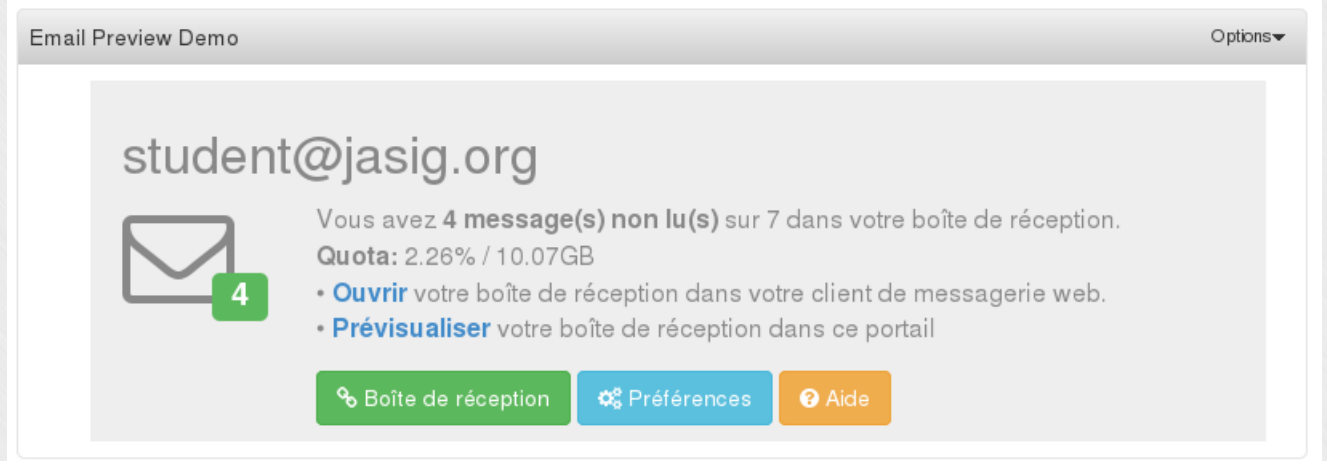

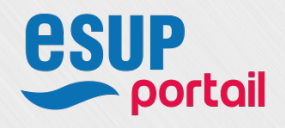

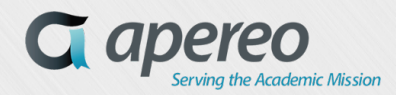

#### Ø Analyse de l'existant

#### v Prévisualisation de la liste des mails

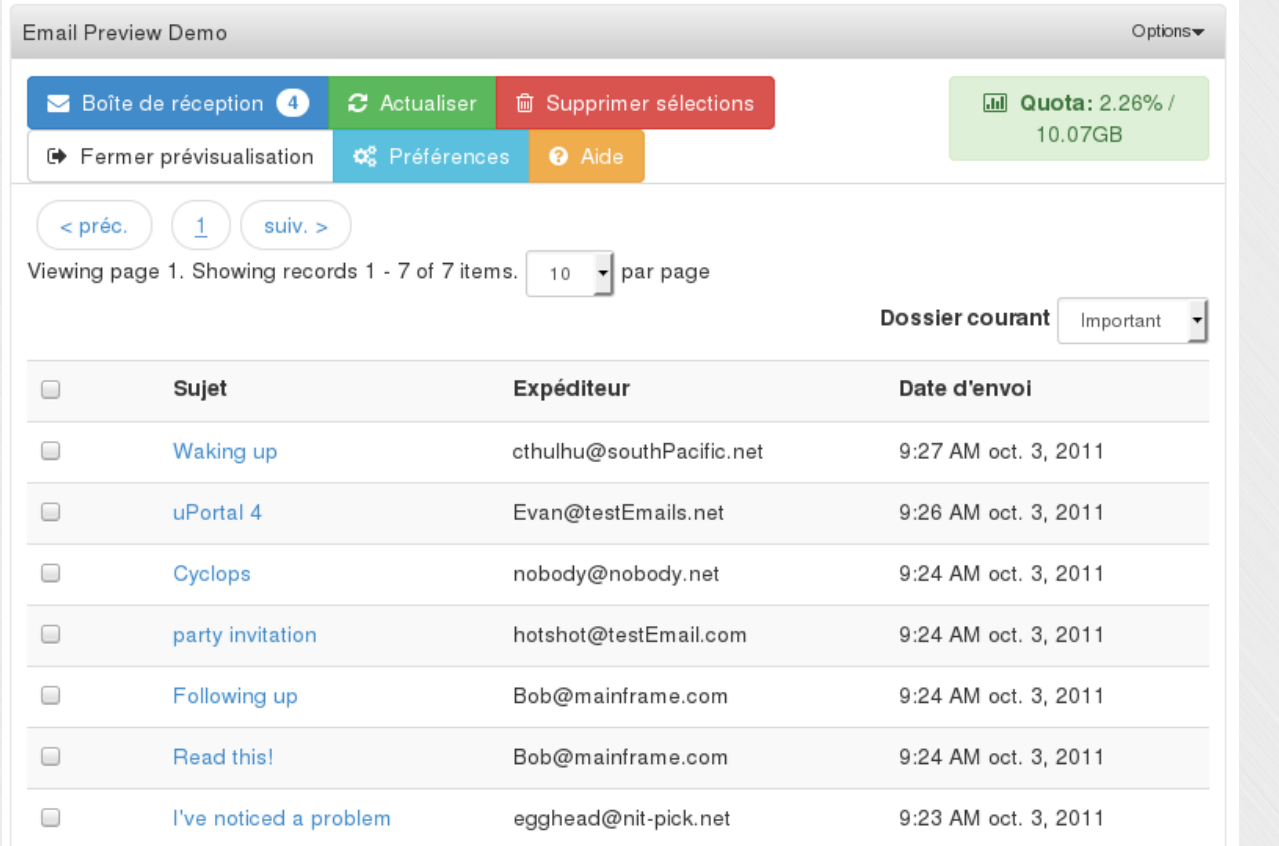

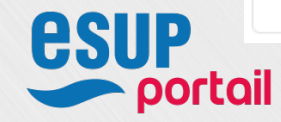

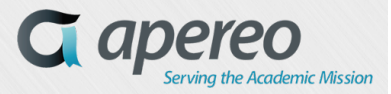

#### Ø Analyse de l'existant

#### v Prévisualisation du mail

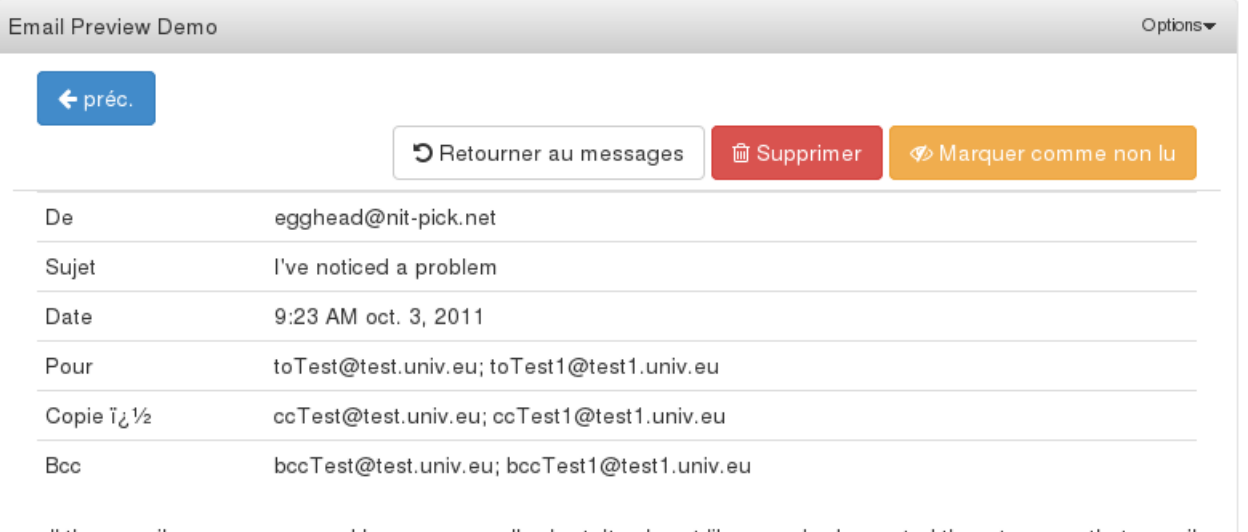

all the e-mail messages around here seem really short. Its almost like somebody created them to prove that e-mail features but didn't consider what should be in the content. real emails have substance and are quite lengthy

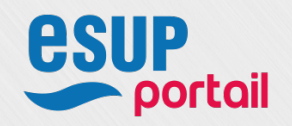

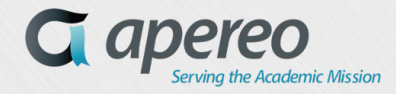

#### $\triangleright$  Trouver un angle d'attaque

- v Le changement de « page » entre l'affichage de la liste des mails et l'affichage du message sélectionné se fait en modifiant la propriété css « display » de « block » à « none » via JavaScript, on reste sur le même DOM…
- Rien ne m'empêche de vouloir afficher les deux vues en même temps

```
var showEmailList = function(that) {
that.locate("loadingMessage").hide();	
that.locate("emailMessage").hide();	
that.locate("errorMessage").hide();	
that.locate("emailList").show();	
};	
…	
var showEmailMessage = function(that) {
that.locate("loadingMessage").hide();	
that.locate("emailList").hide();	
that.locate("errorMessage").hide();	
that.locate("emailMessage").show();	
};
```
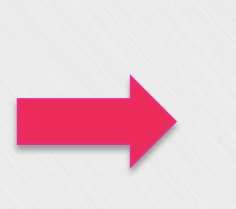

}; 

var showEmailList = function(that) { that.locate("loadingMessage").hide(); that.locate("emailMessage").**show()**; that.locate("errorMessage").hide(); that.locate("emailList").show(); }; ... var showEmailMessage = function(that)  $\{$ that.locate("loadingMessage").hide(); that.locate("emailList").**show()**; that.locate("errorMessage").hide(); that.locate("emailMessage").show(); 

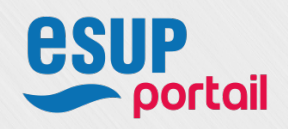

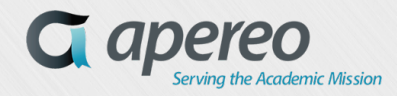

Ø Recherche sur le marché, qu'est ce qu'il se fait en RWD

#### v FilamentGroup

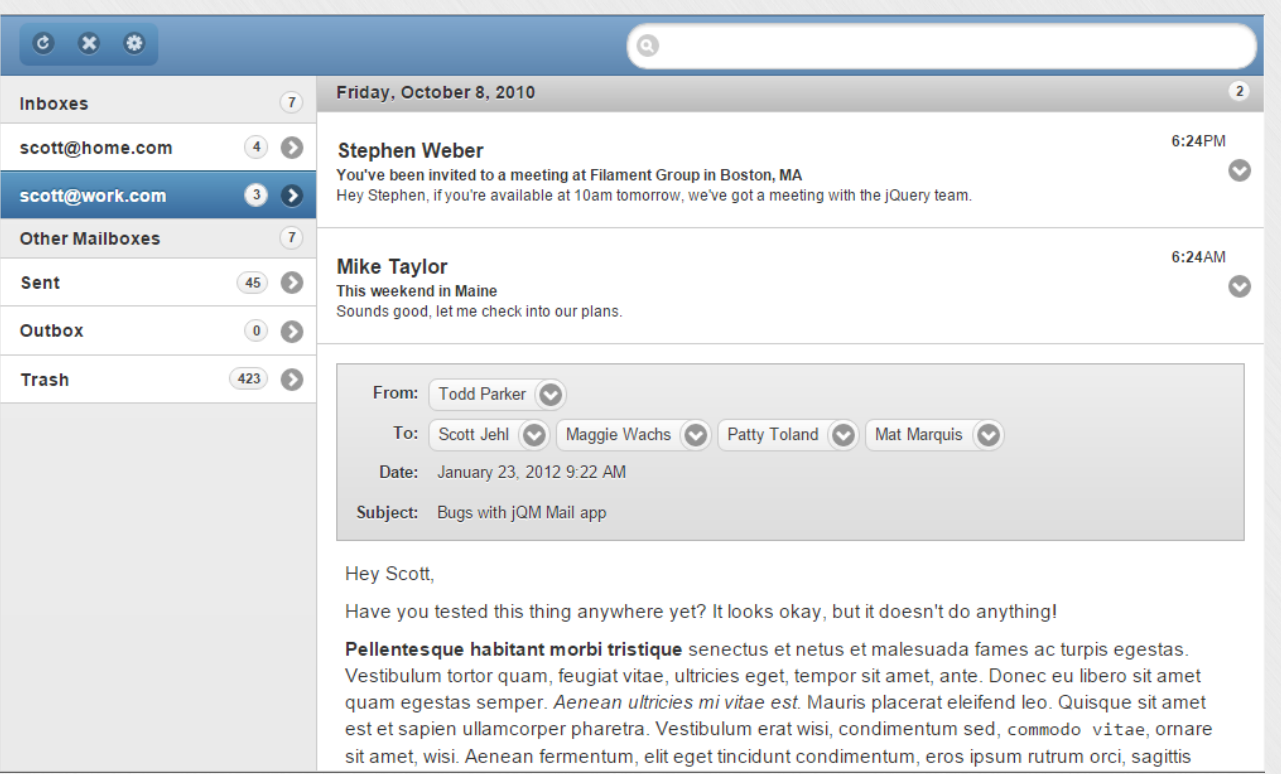

https://github.com/filamentgroup/jqm-mail

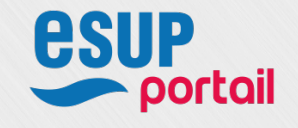

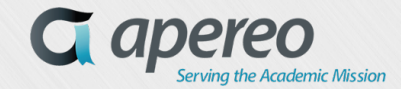

Ø Recherche sur le marché, qu'est ce qu'il se fait en RWD

#### v Google App Gmail

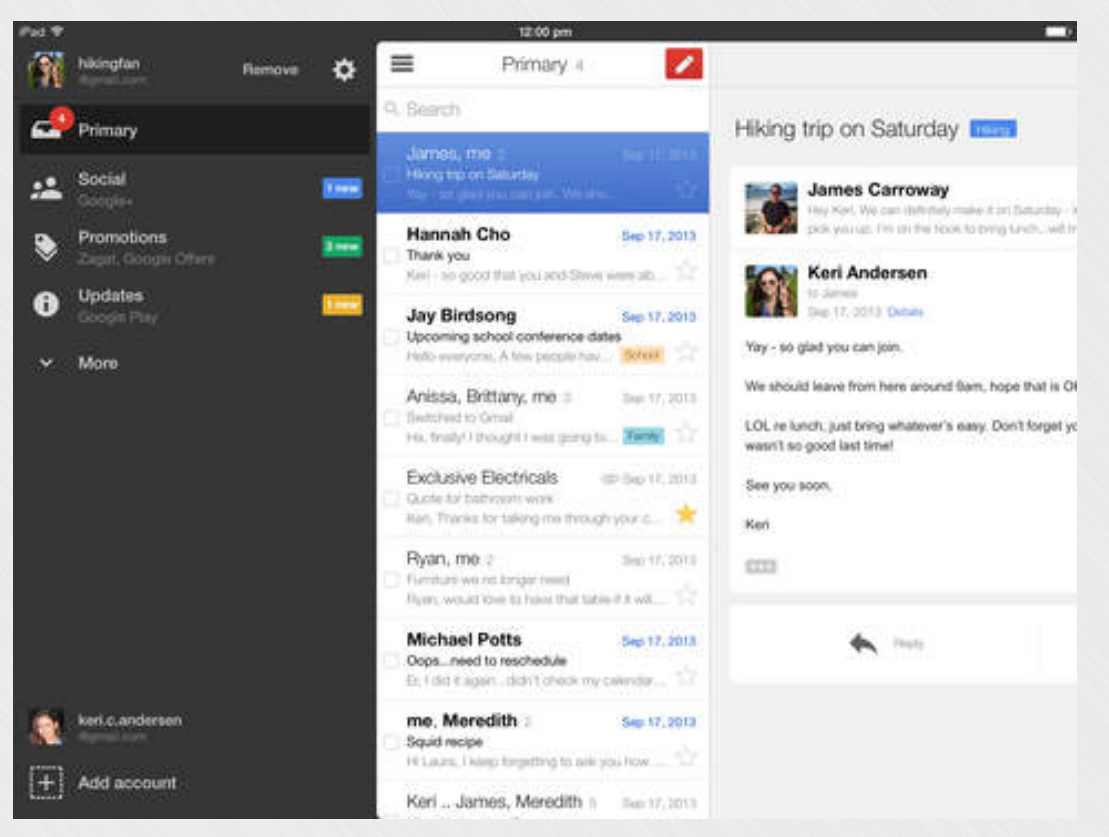

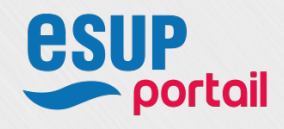

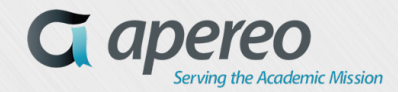

Ø Recherche sur le marché, qu'est ce qu'il se fait en RWD

#### v FilamentGroup jqm-mail

- Problème : utilise jQuery Mobile au moment où on le retire du socle
- Mais l'idée du repli entre dossiers, de la liste des mails et du mail sélectionné intéressante
- Un peu moins d'intérêts sur l'ouverture du mail sélectionné dans la liste des mails
- Principe intéressant
- <sup>v</sup> Google App Gmail
	- App native, mais ce n'est pas un problème
	- Comportement différents selon iphone/ipad
	- Off-canvas triple (option de dossiers / liste des mails / affichage du message / écrire|répondre à un message)
	- Très intéressant de le combiner avec FilamentGroup-jqm-mail

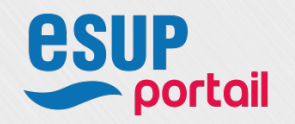

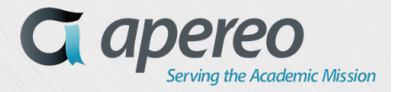

#### Ø Réaliser une mock-up

#### $\div$  2 – 3 jours de travail

- HTML5, JavaScript, CSS3
- S'appuyer sur Bootstrap / jQuery uniquement
- Pas de JavaScript / lib JS de la portlet
- S'appuyer sur certaines portion de code existant dans la jsp sans script/css
- Ne pas retirer de fonctionnalités, alléger le code
- S'amuser, prendre du plaisir

#### $\triangleright$   $\otimes$  Démo

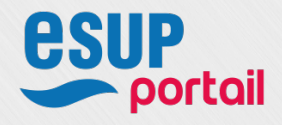

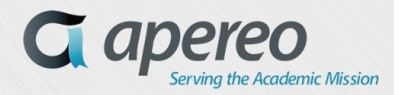

 $\triangleright$  Réaliser une mock-up – quelques ressources utiles

- v Détecter l'état du device selon les css et le passer au JS pour injecter des comportements différents selon les états
	- Être capable de détecter l'état du device à n'importe quel moment est très important pour plein de raisons et c'est important que les JS et CSS des applications web soient synchronisées ensemble.
		- **Device State Detection with CSS Media Queries and JavaScript** https://davidwalsh.name/device-state-detection-css-media-queries-javascript *David Walsh - Senior Web Developer and software engineer for Mozilla*
	- Une petite amélioration pour éviter que les aveugles avec une synthèse vocale ne lisent pas l'état du device
	- Cent fois plus efficace que de sniffer le user-agent côté serveur, de travailler en JavaScript à calculer les outer-width, les width, etc. Un cauchemar…

// Usage subscribe('/device-state/change', function(state) { if(state == "mobile") { // Do whatever  $\}$  else if(state == "tablet") { // Do whatever } else if(state == "desktop") { // Do whatever } …. });

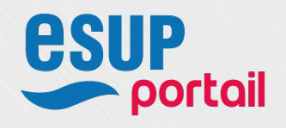

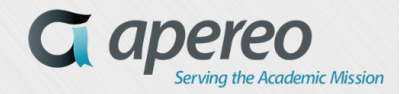

- Intégration du html5 dans les jsp
	- v Un seul objectif : avoir un DOM quasi-identique entre la Mock-up statique et le code généré par la portlet
		- Si un composant JS veut un élément particulier pour fonctionner, mettez lui son élément, tout est rattrapable en CSS et avec des attributs ARIA
			- Exemple 1 Exemple 2
				-

#### Ø Intégration du JavaScript

- <sup>v</sup> Mettez à jour les lib JavaScript
- <sup>v</sup> Faire avec le code existant (Fluid…)
	- Exemple dans email-browser.js (570 lignes):
		- $\blacksquare$  10 occurrences de « this »
		- § +150 occurrences de « that » !!!!!!!!!!!!!

**that**.locate("xxx").click( function(){  $doThis$ (**that, this**); });

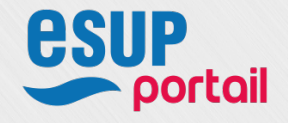

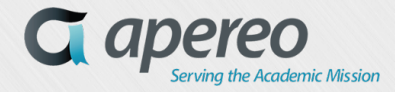

### Intégration du LESS, SASS, CSS

- v Travailler pour le plus petit écran d'abord
- v Utilisez le mixins LESS du socle pas des mixins avec une licence improbable… cela simplifiera la migration pour bootstrap 4
- v En animant des éléments tout élément , si petit soit-il animez seulement les propriétés qui sont accélérés par le GPU . En CSS, cela signifie en utilisant la propriété transform translate3d qui est l'accélérée matériellement , plutôt que d'utiliser les propriétés top, left, right, bottom qui ne le sont pas.
	- § http://blog.forecast.io/its-not-a-web-app-its-an-app-you-install-from-the-web/

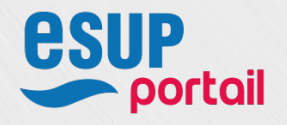

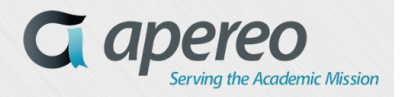

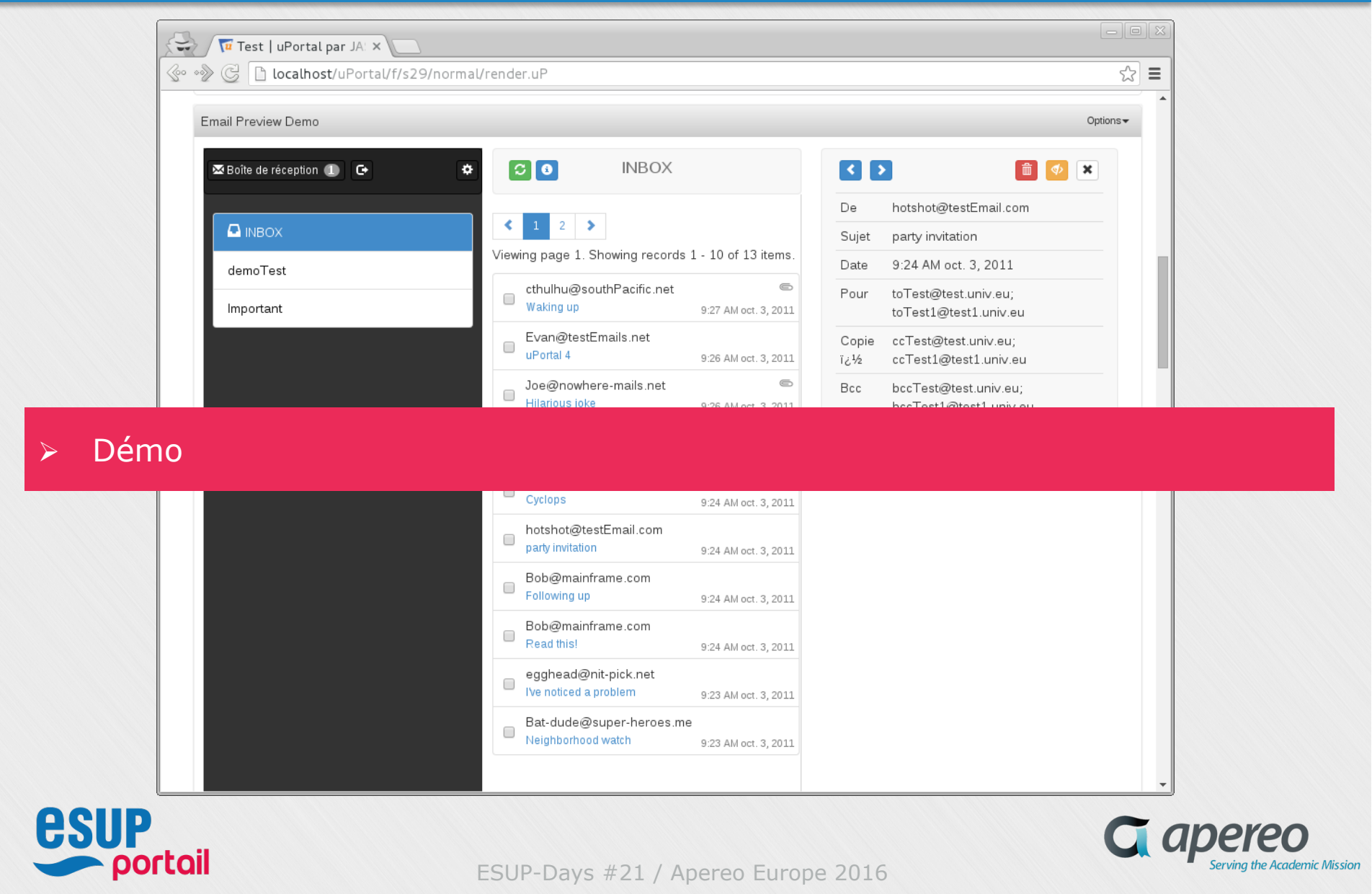

*<sup>34</sup>* **On a modifié juste le côté client. Rien côté serveur, même pas les lib JavaScript (euh si, montée de versions…) côté client.** 

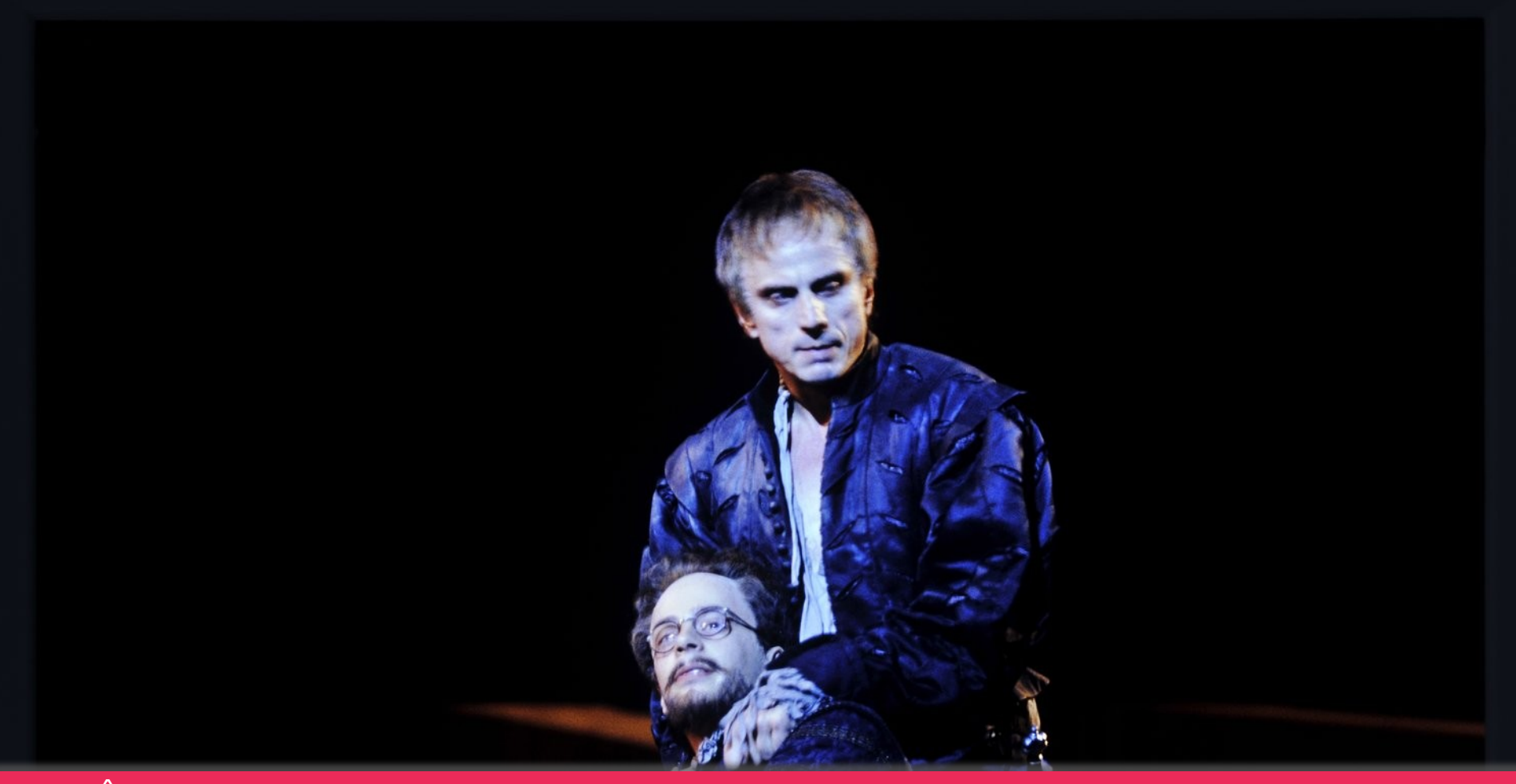

- <sup>v</sup> « Ô Dieu ! Je pourrais être enfermé dans une coquille de noix et me tenir pour le roi d'un espace infini… » William Shakespeare – Hamlet A.II S.2
- <sup>v</sup> « O God, I could be bounded in a nutshell and count myself a king of infinite space… » William Shakespeare – Hamlet A.II S.2

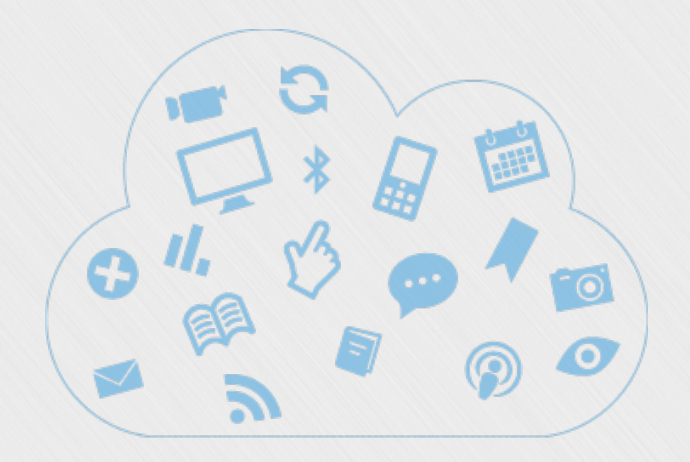

# **Simple Content Management Portlet** *Advanced CMS*  **version Bootstrap**

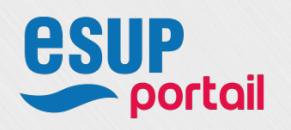

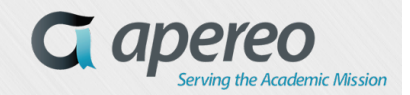

- Ø Objectif : Publier une centaine de portlet en 4 jours
	- v Réalisation d'une quinzaine de templates html5 en bootstrap pour générer une centaine de portlets rapidement en copier coller.
	- v Passez par les data attributes de bootstrap
		- http://getbootstrap.com/css/
		- http://getbootstrap.com/components/
		- http://getbootstrap.com/javascript/

#### $\triangleright$  Démo

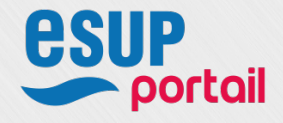

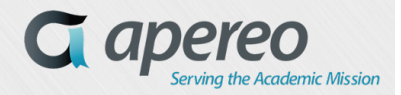

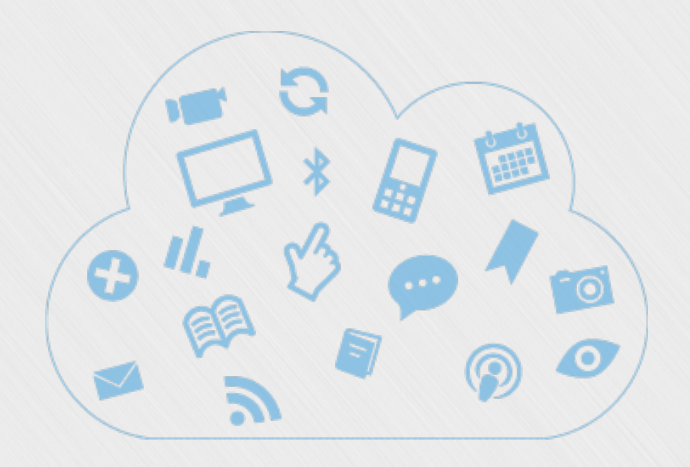

**Point sur le projet Apereo uPortal 4.2, 4.3 et sur le front office AngularJS myUV (University of Wisconsin)**

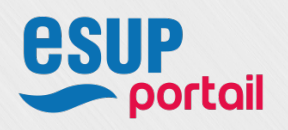

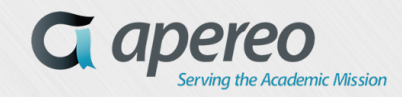

*37*

# **Point sur le projet uPortal 4.2, 4.3**

### $\triangleright$  Fixes en 4.2.1 le 30 Septembre 2015

- v MAJ portlet api à 2.1
- v La Fragment-admin-exit portlet est intégrée dans le processus de skin Respondr
- v 2 méthodes des DB PAGS utilisent le cache maintenant (JpaPersonAttributesGroupDefinitionDao)
- v Le search-launcher est disponible pour le guest
- v Fixes sur des performances mauvaises des DB-based PAGS
- Amélioration des performances du Marketplace

#### $\triangleright$  Fixes en 4.3 en cours

- <sup>v</sup> Fixes sur Resource Aggregation
- <sup>v</sup> Fixe sur les tenants Manager
- <sup>v</sup> Fixes SmartLdapGroupStore
- <sup>v</sup> Pleins d'autres fixes …

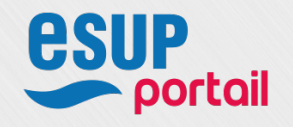

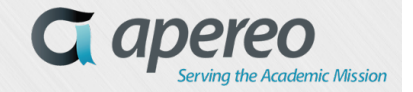

## **Point sur le projet uPortal 4.2, 4.3**

- v Dockerisation de uPortal
	- https://issues.jasig.org/browse/UP-4592
- v Documentation pour une portlets qui utiliserait AngularJS
	- https://github.com/Jasig/uPortal/blob/master/docs/USING\_ANGULAR.md
- \* Une Story sur un nouveau Layout RWD
	- Angular-JS UI to replace portal-driven Respondr theme
	- https://issues.jasig.org/browse/UP-4517

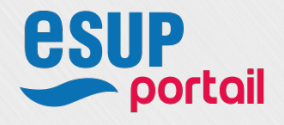

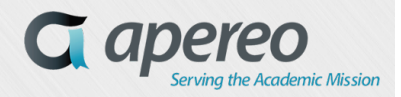

# **Sur la route de Madison :** frontend en AngularJS

### Ø https://github.com/UW-Madison-DoIT/angularjs-portal

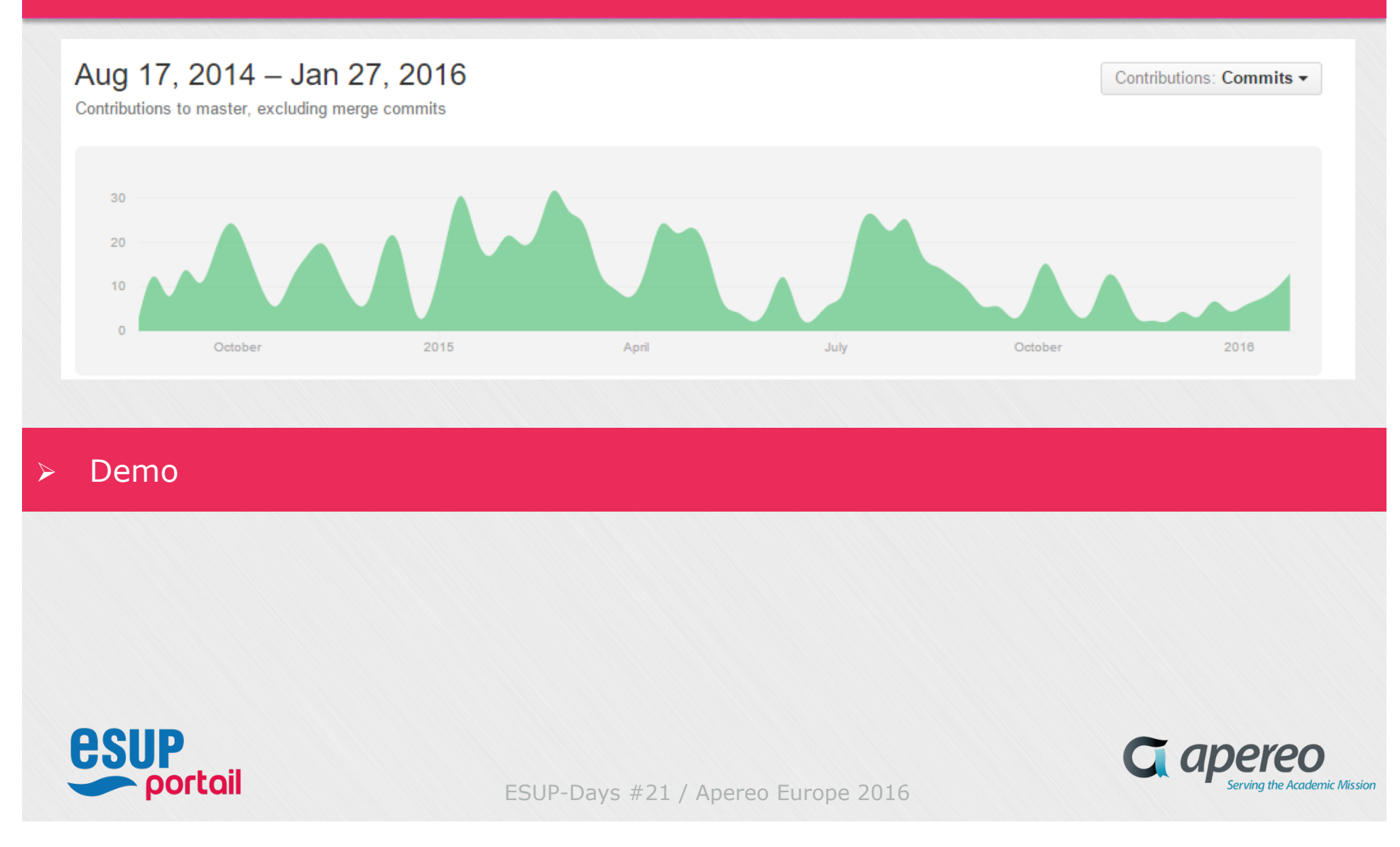

### **Angularjs-portal Home myUW**

![](_page_40_Picture_1.jpeg)

![](_page_40_Picture_2.jpeg)

![](_page_40_Picture_4.jpeg)

# **Angularjs-portal MarketPlace myUW**

![](_page_41_Picture_23.jpeg)

ESUP-Days #21 / Apereo Europe 2016

*42*

YQO

![](_page_42_Picture_1.jpeg)

# **Questions ?**

![](_page_42_Picture_3.jpeg)

![](_page_42_Picture_4.jpeg)

*43*

## **Annexes**

v À venir après la présentation

![](_page_43_Picture_2.jpeg)

![](_page_43_Picture_3.jpeg)